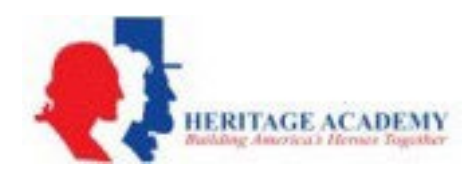

## **How to Create MySchoolBucks Account**

All Student Fees are paid with [MySchoolBucks.](https://www.myschoolbucks.com/ver2/getmain?requestAction=home)

**1.** Login **HERE [TO MySchoolBucks.](https://www.myschoolbucks.com/ver2/getmain?requestAction=home)**

**2.** Create a new Account by selecting "New MySchoolBucks User" or click "Existing MySchoolBucks User" to log in to an existing account.

NOTE: Any fee assigned to your student will be emailed to you upon account creation and visible right away *on your MySchoolBucks account.*

- **3. Add your scholars student ID #.**
- **4. Select your fee(s) and add it to your basket/cart or explore payment options.**
- **5. Check out with electronic check or credit/debit card.**

## **QUESTIONS?**

Please contact **MySchoolBucks** directly for any questions on creating or using your account, including locating fees.

## **MySchoolBucks Parent Support**

**855.832.5226**